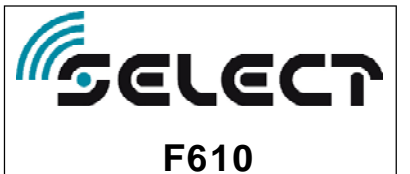

**Tastiera capacitiva con display grafico F610**

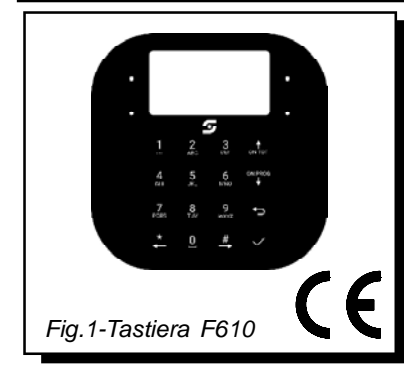

La tastiera capacitiva con display grafico F610 consente di programmare, e gestire le centrali di allarme bus mod. UNICA CLOUD, UNICA PRO, UNICA COM, UNICA ESS, UNICA LIGHT, DB9000 e DB CLOUD. La tastiera F610 consente di aggiungere 2 zone di ingresso; il tutto impostabile in fase di programmazione della centrale. La tastiera è dotata di un sensore di avvicinamento che attiva automaticamente la retroilluminazione.

## **Avvertenze**

La targa dati del dispositivo F610 è riportata all'interno del coperchio plastico.

**Impostazione indirizzo BUS della tastiera**

La tastiera possiede l' indirizzo BUS 00 di default (TASTIERA 1). Se è necessario collegare più tastiere è necessario diversificare l'indirizzo BUS di ciascuna tastiera aggiunta, come da procedura seguente:

¾ Dopo aver effettuato i collegamenti sul connettore 8 poli estraibile della tastiera, alimentare la tastiera inserendo il connettore, e contemporaneamente tenere premuto il tasto . \*

 $\geq$  Dopo la visualizzazione iniziale di reset verrà visualizzato sul display l'ID attualmente impostato della tastiera, come riportato in figura 2.

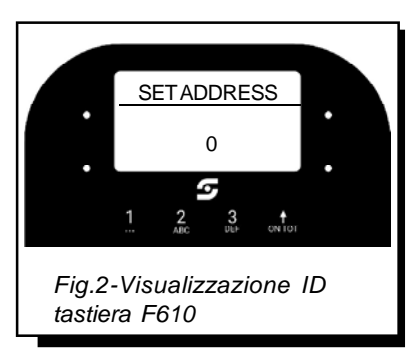

¾ Modificare l'ID address premendo i tasti  $\left(\begin{matrix} \color{red}\blacklozenge \color{black} \\ \color{blue}\text{on} \text{for} \color{black} \end{matrix}\right)$  e memorizzarlo  $\binom{1}{\text{ON PAR}}$ 

con il tasto

¾ A questo punto effettuare un' inizializzazione del BUS. Per fare questa operazione si può scegliere una delle seguenti procedure:

1-Accedere al sottomenù INSTALLAZIO-NE \ RICERCA PERIFERICHE da una delle tastiere già inizializzate dal BUS della centrale (per esempio la tastiera 1) con address 00.

2-Togliere alimentazione alla centrale e riconnetterla dopo qualche secondo.

A seconda dell' indirizzo BUS selezionato verranno assegnati i numeri delle zone secondo la seguente lista.

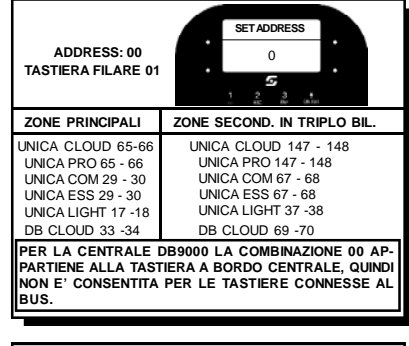

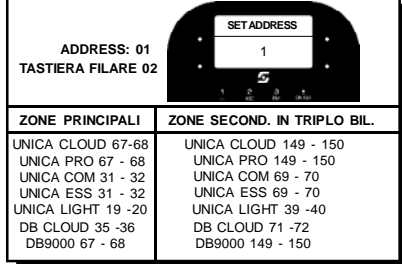

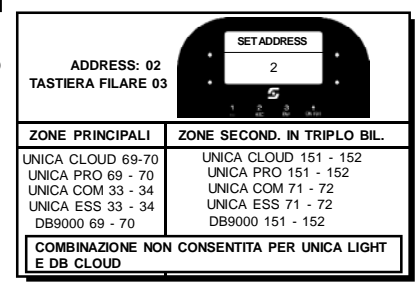

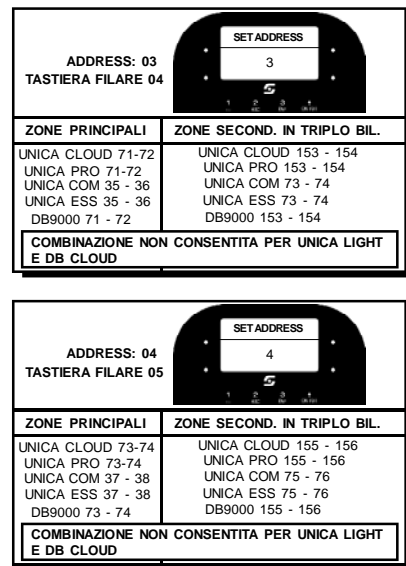

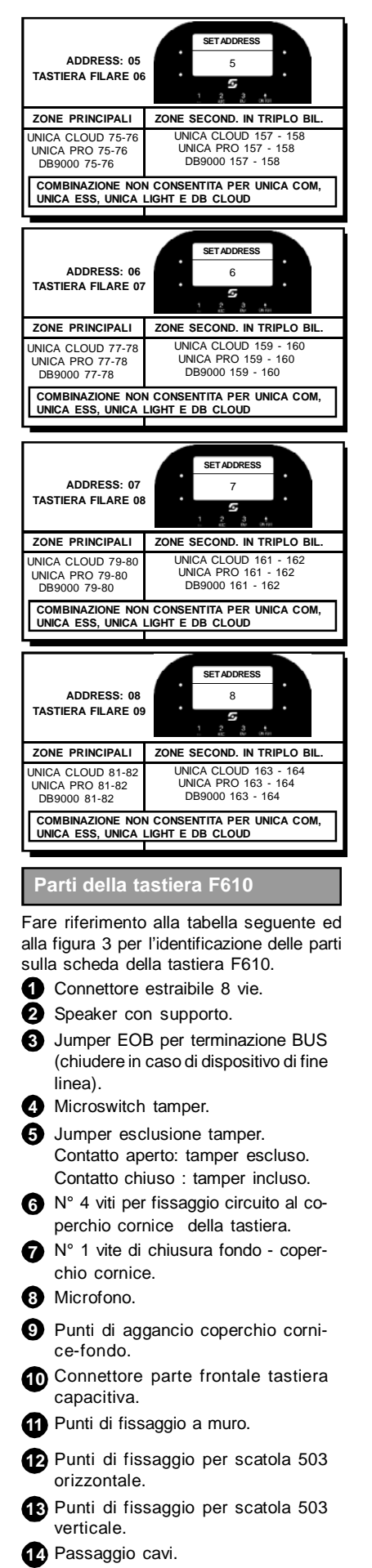

COD. IS F610 V1-00

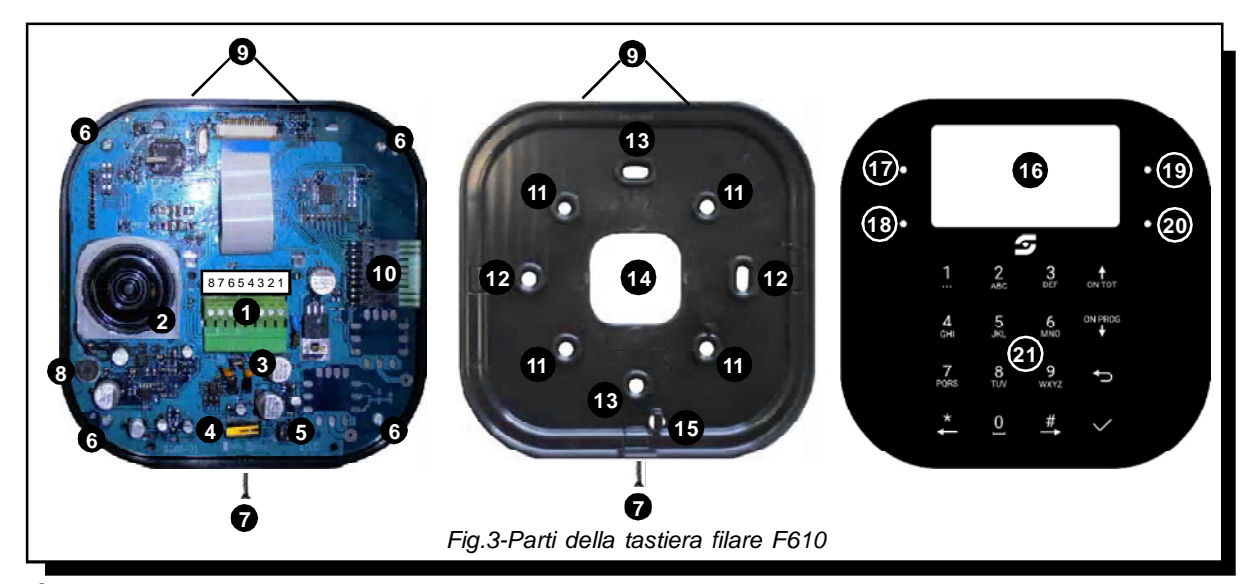

**15** Azionamento microswitch tamper. TAMPER ANTIAPERTURA Attenzione in questa modalità il tamper funziona solo come antiapertura. L'azionamento indicato esercita pressione sul microswitch del tamper ad involucro chiuso.

## TAMPER ANTIAPERTURA E ANTIRIMOZIONE

Attenzione in questa modalità il tamper funziona sia come antiapertura che antirimozione. Rimuovere l'azionamento indicato in modo da liberare il foro sottostante. Utilizzare tale foro per il passaggio di una vite direttamente inserita (tramite tassello diametro 4 mm) nel muro. Regolare l'altezza della vite in modo che la testa della vite aziona il microswitch ad involucro chiuso.

- **16** Display grafico.
- **17** Led rosso.
- **18** Led verde.

**19** Led giallo.

**20** Led blu.

**21** Tasti capacitivi retroilluminati.

**Descrizione dei morsetti per i collegamenti**

- **N°1 +.** Collegare al positivo di alimentazione.
- **N°2 -**. Collegare al negativo di alimentazione.

```
N°3
IN1. Ingresso zona 1 del dispositivo.
```

```
IN2. Ingresso zona 2 del dispositivo.
N°4
```
La numerazione delle zone in centrale viene assegnata in funzione dell' address impostato. **Per ulteriori dettagli sul collegamento delle zone fare riferimento al manuale installazione della centrale.**

- **A**. Collegare al segnale A del **N°5** BUS485.
- **B**. Collegare al segnale B del **N°6** BUS485.

**ATTENZIONE: Chiudere il jumper JP1 6** per terminazione BUS nel **caso il dispositivo sia di fine linea. Per ulteriori dettagli, fare riferimento al manuale installazione della JP1 Search**<br>**caso il di**<br>**Per ulteri<br>to al ma<br>centrale.** 

**AUDIO IN**. Collegare all'uscita audio **N°7** della centrale.

**N°8 MIC**. Collegare all' ingresso MIC della centrale.

**ATTENZIONE: In caso di lunghe tratte di cavo, è possibile ottenere una migliore qualità dell' audio utilizzando un cavo separato per i morsetti AUDIO IN e MIC.**

**Raccomandazioni sulla pulizia del dispositivo**

La pulizia della tastiera deve essere effettuata con un panno inumidito con detergenti neutri, **l'utilizzo di detergenti contenenti alcol può danneggiare il dispositivo.**

## **Dati tecnici**

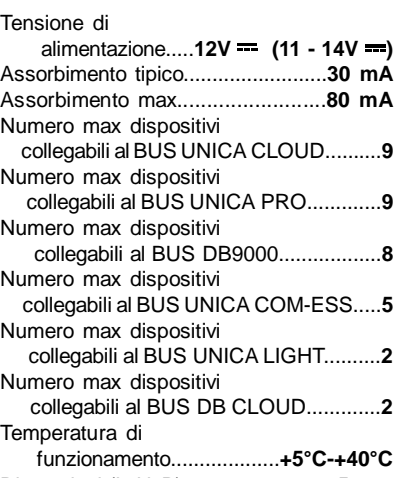

Dimensioni (LxHxP)....**140 x 140 x 25 mm**

**Select Srl**, Via Delle Industrie 4/3 20883 Mezzago (MB) tel. 039/6020794 fax 039/623496 www.select-security.it